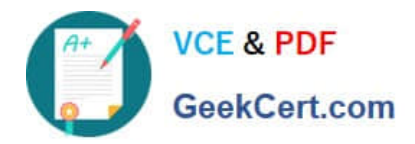

# **JN0-104Q&As**

### Junos, Associate (JNCIA-Junos)

## **Pass Juniper JN0-104 Exam with 100% Guarantee**

Free Download Real Questions & Answers **PDF** and **VCE** file from:

**https://www.geekcert.com/jn0-104.html**

100% Passing Guarantee 100% Money Back Assurance

Following Questions and Answers are all new published by Juniper Official Exam Center

**C** Instant Download After Purchase

- **83 100% Money Back Guarantee**
- 365 Days Free Update
- 800,000+ Satisfied Customers

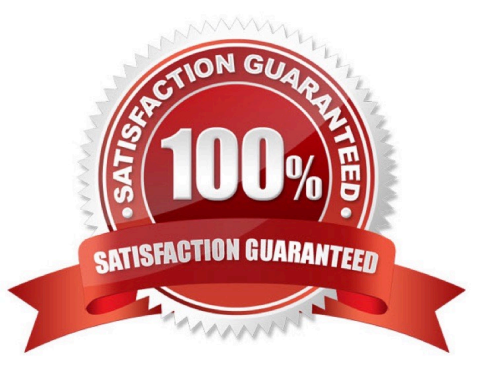

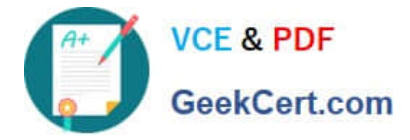

#### **QUESTION 1**

Referring to the Exhibit,

user@router> show route protocol static inet.0: 7 destinations, 8 routes (7 active, 0 holddown, 0 hidden) + = Active Route, - = Last Active, \* = Both \*[Static/5] 02:02:03 192.168.47.0/24 > to 172.16.1.2 via qe-1/2/0.0 [Static/25] 01:58:21 > to 192.168.2.2 via fe-1/2/1.2

What information is provided about the route to 192.168.47.0/24? Choose Two

- A. There is a single active route to 192.168.47.0/24
- B. There are two next-hops available to 192.168.47.0/24
- C. There is a single next-hop available to 192.168.47.0/24
- D. There are two active route to 192.168.47.0/24

Correct Answer: AB

#### **QUESTION 2**

What is the default location of the syslog file on Junos devices?

A. /var/log/

- B. /var/tmp/
- C. /var/home/
- D. /var/db/
- Correct Answer: A

#### **QUESTION 3**

You just received a new factory-default Junos device.

Which two steps must be completed to connect and log in to the device? (Choose two.)

A. Connect to the device using an SSH connection.

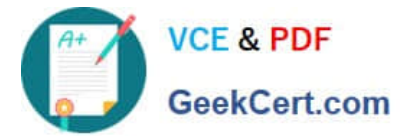

B. Log in with the user root and no password.

C. Connect to the device using the console connection.

D. Log in with the user root and password of root123.

Correct Answer: BC

Ref: Getting Started: A Quick Tour of the CLI | Junos OS | Juniper Networks

"Getting Started: A Quick Tour of the CLI

...

Get Started with the Command-Line Interface

...

Note:

Before you begin, make sure that your device hardware is set up and Junos OS is installed. You must have a direct console connection to the device or network access using SSH or Telnet.

...

To log in to a device and start the CLI:

1. Log in as root.

The root login account has superuser privileges, with access to all commands and statements. ..."

#### **QUESTION 4**

Click the Exhibit button

### **A** Exhibit

```
user@router> show route 10.10.102.0/30
inst.0: 20 destinations, 21 routes (20 active, 0 holddown, 0 hidden)
+ # Active Route, - # Last Active, * # Both
10.10.102.0/30
                  *(Static/5) 00:00:07
                    > to 10.10.4.2 via ge-0/0/2.0
                    [OSPF/10] 00:06:32, metric 2
                    > to 10.10.101.1 via ge-0/0/1.0
```
Referring to the exhibit, which statement is correct?

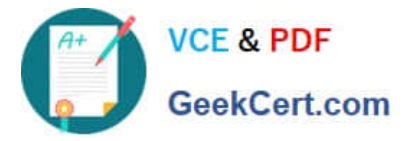

- A. Traffic destined to 10.10.102.0/30 will be forwarded to 10.10.101.1.
- B. Traffic destined to 10.10.102.0/30 will be load-balanced across both next hops.
- C. Traffic destined to 10.10.102.0/30 will be silently dropped.
- D. Traffic destined to 10.10.102.0/30 will be forwarded to 10.10.4.2

Correct Answer: D

#### **QUESTION 5**

For the interface ge-1/2/3.4, what does "ge" represent?

- A. SONET/SDH
- B. Gigabit Ethernet
- C. Aggregated Ethernet
- D. GRE
- Correct Answer: B

[JN0-104 VCE Dumps](https://www.geekcert.com/jn0-104.html) [JN0-104 Study Guide](https://www.geekcert.com/jn0-104.html) [JN0-104 Braindumps](https://www.geekcert.com/jn0-104.html)